Документ подпи ЕРСТВО ТРАНСПОРТА РОССИЙСКОЙ ФЕДЕРАЦИИ Информация ФЕДЕРАЛЬНОЕ АГЕНТСТВО ЖЕЛЕЗНОДОРОЖНОГО ТРАНСПОРТА ФИО: Гаранин Максим ОСУДАРСТ<mark>ВЕННОЕ БЮДЖЕТНОЕ ОБРАЗОВАТЕЛЬНОЕ УЧРЕЖДЕНИЕ ВЫСШЕГО ОБРАЗОВАНИЯ</mark> Должность: Ректор ОСУДА<mark>РСТВЕННЫЙ УНИВЕРСИТЕТ ПУТЕЙ СООБЩЕНИЯ</mark> Дата подписания: 11.03.2024 11:53:04 Уникальный программный ключ: 7708e3a47e66a8ee02711b298d7c78bd1e40bf88

> Приложение к рабочей программе дисциплины

## **ОЦЕНОЧНЫЕ МАТЕРИАЛЫ ДЛЯ ПРОМЕЖУТОЧНОЙ АТТЕСТАЦИИ ПО ДИСЦИПЛИНЕ (МОДУЛЮ)**

# **Комплексная автоматизация в корпоративных информационных системах**

*(наименование дисциплины(модуля)*

Направление подготовки / специальность 09.03.03 Прикладная информатика *(код и наименование)*

Направленность (профиль)/специализация Управление цифровой инфраструктурой организации *(наименование)*

## **1. Пояснительная записка**

Цель промежуточной аттестации – оценивание промежуточных и окончательных результатов обучения по дисциплине, обеспечивающих достижение планируемых результатов освоения образовательной программы.

Формы промежуточной аттестации: РГР, экзамен, 4 семестр

## **Перечень компетенций, формируемых в процессе освоения дисциплины**

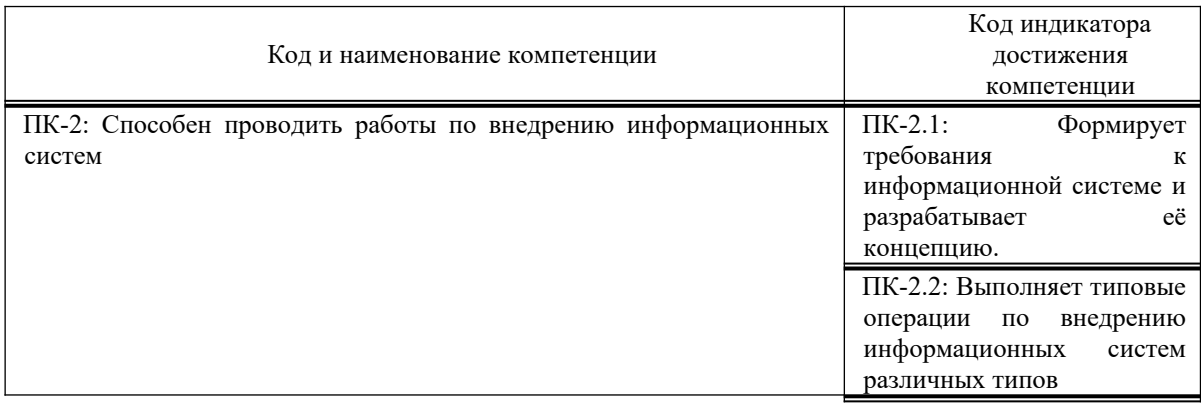

## **Результаты обучения по дисциплине, соотнесенные с планируемыми результатами освоения образовательной программы**

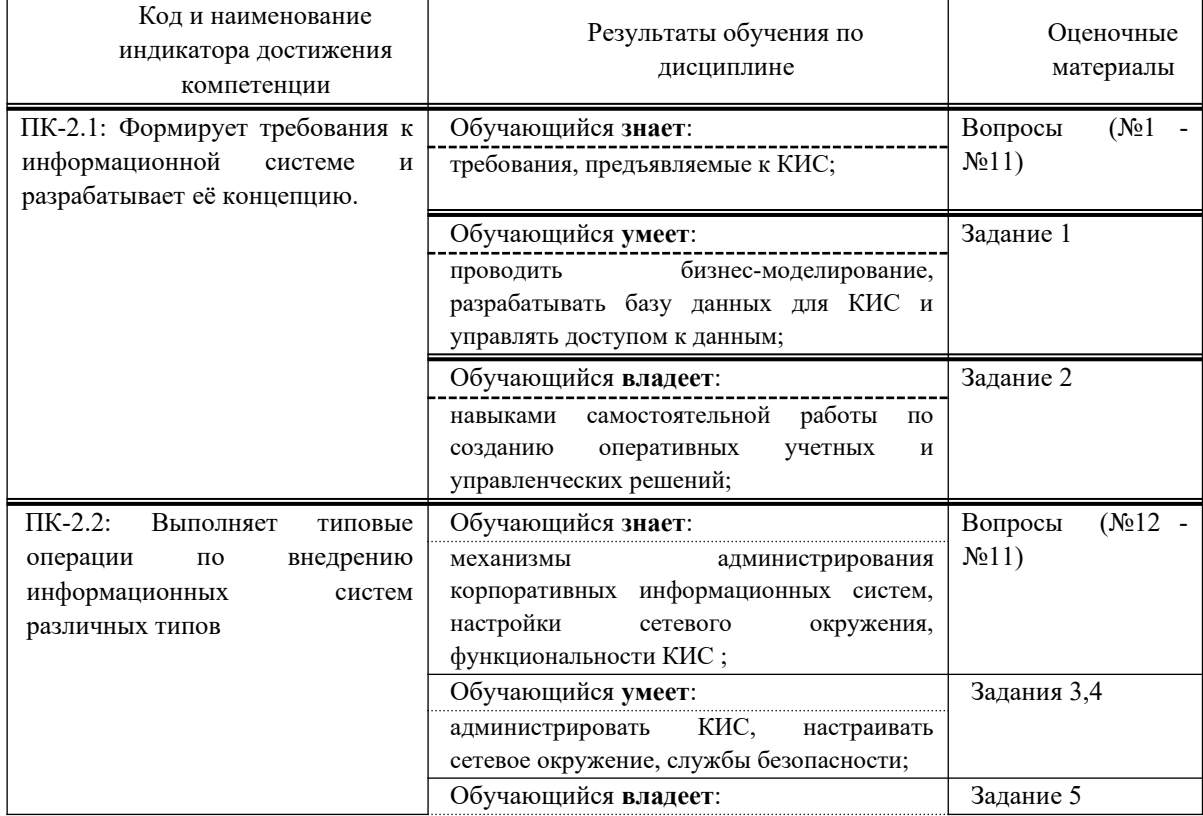

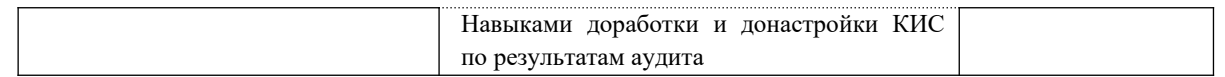

Промежуточная аттестация (экзамен) проводится в одной из следующих форм:

1) ответ на билет, состоящий из теоретических вопросов и практических заданий;

2) выполнение заданий в ЭИОС СамГУПС.

## **2. Типовые контрольные задания или иные материалы для оценки знаний, умений, навыков и (или) опыта деятельности, характеризующих уровень сформированности компетенций**

#### **Проверяемая компетенция:**

#### **Общекультурная компетенция ПК-2.**

Способен проводить работы по внедрению информационных систем.

#### **Проверяемый индикатор:**

**ПК-2.1:** формирует требования к информационной системе и разрабатывает её концепцию.

#### **Проверяемые образовательные результаты:**

Знает: требования, предъявляемые к КИС;

#### **Проверяемый индикатор:**

**ПК-2.2:** выполняет типовые операции по внедрению информационных систем различных типов

#### **Проверяемые образовательные результаты:**

Знает: механизмы администрирования корпоративных информационных систем, настройки сетевого окружения, функциональности КИС;

#### **Задание 1.**

Тип (форма) задания: тест. Содержание задания:

1. Как называется свойство КИС гибко настраиваться на различные законодательства, иметь разноязычные интерфейсы, уметь работать с несколькими различными валютами одновременно?

#### **1. Адаптивность**

- 2. Открытость
- 3. Надежность
- 4. Безопасность

2. Как называется непрерывность функционирования системы в целом даже в условиях частичного выхода из строя отдельных её элементов (модулей) вследствие непредвиденных и непреодолимых причин?

- 1. Адаптивность
- 2. Открытость
- **3. Надежность**
- 4. Масштабируемость

3. Как называется требование к КИС, позволяет распараллелить, облегчить и, соответственно, ускорить процесс инсталляции подготовки персонала и запуска системы в промышленную эксплуатацию?

- **1. Модульность**
- 2. Открытость
- 3. Надежность
- 4. Масштабируемость

4. Как называется свойство КИС, предполагающее интуитивно понятный интерфейс и наличие подробной документации, возможность обучения персонала на спец курсах?

- **1. Простота в изучении**
- 2. Открытость
- 3. Надежность
- 4. Масштабируемость

5. Как называется комплекс требований к КИС, включающих защиту данных от потери, сохранение целостности и непротиворечивости данных, предотвращение несанкционированного доступа к данным внутри системы, предотвращение несанкционированного доступа к данным извне?

- **1. Безопасность**
- 2. Открытость
- 3. Надежность
- 4. Масштабируемость

6. Какие задачи решаются в рамках разработки технического задания?

- **1. Устанавливается общая цель создания информационной системы, определяется состав подсистем и функциональных задач;**
- **2. Устанавливаются общие требования к проектируемой системе;**
- 3. Выпуск рабочей документации на создаваемую систему;
- **4. Определяются этапы создания системы и сроки их выполнения;**
- 5. Передача действующей системы в промышленную эксплуатацию

7. Как называется стандарт, регламентирующий функциональную возможности кис, предназначенный для составления основного плана производства.

- 1. MPR
- **2. MPS**
- 3. MPRII
- 4. ERP

8. Как называется стандарт, регламентирующий функциональную возможности кис, предназначенных для управления финансовой и хозяйственной деятельностью предприятий.

- 1. MPR
- 2. MPS
- 3. MPRII
- **4. ERP**

9. Как называется совокупность методов и решений, используемых для создания единого информационного пространства управления и обеспечения деятельности компании?

#### **1. Корпоративная информационная система**

- 2. Технический проект
- 3. Техническое задание
- 4. Стандарт деятельности

10. Основным преимуществом использования MRP-системы в производстве является?

- **1. гарантия наличия требуемых комплектующих и уменьшение временных задержек в их доставке**
- 2. гарантия предотвращения поставки потребителю некачественного товара
- 3. достижение максимальной производительности труда сотрудников

11. Как называется уникальный процесс, состоящий из совокупности скоординированной и управляемой деятельности с начальной и конечной датами, предпринятый для достижения цели, соответствующей конкретным требованиям, включающий ограничения сроков, стоимости и ресурсов?

- **1. технический проект**
- 2. корпоративная система
- 3. администрирование системы
- 4. создание проектной документации

12. Какие интерфейсы предусмотрены в типовой конфигурации 1С?

- 1. Бухгалтерский; Административный; Полный
- 2. Бухгалтерский; Административный; Полный; Бухгалтерский (редакция 2.5)
- **3. Бухгалтерский; Административный; Полный; Бухгалтерский (редакция 1.5); Полный (редакция 1.5)**

13. Какие действия необходимо произвести для ввода в информационную базу новой операции на основании имеющегося шаблона типовой операции?

- 1. открыть Журнал операций установить курсор на запись нужной типовой операции нажать на кнопку "Ввести операцию" – в открывшейся форме нажать на кнопку "Сформировать проводки" – заполнить данные в окне запроса параметров
- **2. открыть список типовых операций установить курсор на запись нужной типовой операции нажать на кнопку "Ввести операцию" – в открывшейся форме нажать на кнопку "Сформировать проводки" – заполнить данные в окне запроса параметров**

14. Вам необходимо настроить Аналитический учёт. Как обратиться к этому диалогу?

- 1. меню «Предприятие» «Учётная политика» «Учётная политика организации»
- **2. меню «Предприятие» «Настройка параметров учёта»**
- 3. меню "Склад" "Склады (места хранения)"

15. Вам необходимо ввести технические параметры работы программы. Как обратиться к этому диалогу?

- 1. меню «Сервис» «Управление пользователями и доступом»
- **2. меню «Сервис» «Настройка программы»**
- 3. меню «Сервис» «Настройка пользователя»

16. Отчёт «Анализ счёта»

- 1. формируется в виде таблицы, по каждой строке которого выведена информация, относящаяся к определенному счету бухгалтерского учета
- 2. содержит табличное представление оборотов между счетами за выбранный период времени
- 3. показывает начальные и конечные остатки, а также обороты за период для выбранного счета
- 4. выводит начальный и конечный остатки и обороты выбранного счета за выбранный период, детализацию этих оборотов в разрезе корреспондирующих счетов
- 5. представляет собой стандартный отчет с предельной степенью детализации до элементарной учетной записи, то есть до проводки
- **6. отражает обороты между выбранным счетом и всеми остальными счетами за определенный период, а также остатки по выбранному счету на начало и на конец периода**

17. Для хранения информации, связанной с выполнением должностных обязанностей (организация, подразделение, должность, табельный номер), используется регистр сведений:

- **1. «Работники организаций»**
- 2. «Плановые начисления работников организаций»
- 3. «Физические лица»

18. Что определятся перед учетом любых хозяйственных операций, на основе которого в дальнейшем будет вестись бухгалтерский учет?

- 1. списки значений, задаваемые на этапе конфигурирования
- 2. журнал
- 3. алгоритмы, по которым могут проводиться расчеты записей журналов расчета
- **4. план счетов**

19. По результатам инвентаризации основных средств выявлена недостача основных средств. Что в этом случае необходимо предпринять?

- 1. списать. Стоимость списания отнести на виновных лиц.
- 2. списать. Стоимость списания отнести на издержки производства и обращения.
- **3. правильны оба ответа**

20. Какой документ не отражается в конфигурации по операциям реализации товаров (работ, услуг)?

- 1. «Реализация товаров и услуг»
- 2. «Реализация услуг по переработке»
- 3. «Акт об оказании производственных услуг»

#### **4. «Акт возврата продукции поставщику»**

- 21. К регистрам учета состояния единицы налогового учета относятся…
	- **1. регистр информации об объекте основных средств; регистр информации об объекте нематериальных активов; регистр информации о движении МПЗ; регистр учета стоимости МПЗ, списанных в отчетном периоде; регистр учета расходов будущих периодов; регистр учета операций по движению дебиторской и кредиторской задолженности**
	- 2. регистр-расчет амортизации основных средств; регистр-расчет амортизационной премии; регистр учета прочих расходов текущего периода; регистр-расчет остатка транспортных расходов; регистр учета внереализационных расходов текущего периода; регистр-расчет финансовых результатов от реализации амортизируемого имущества; регистр учета доходов текущего периода; регистр-расчет убытков прошлых лет
- 22. Отчёт «Анализ субконто»
	- 1. выводит список всех оборотов между двумя выбранными видами субконто за выбранный период времени
	- 2. представляет собой стандартный отчет с детализацией до проводки
	- **3. показывает начальное и конечное сальдо, а также обороты за период по счетам, имеющим выбранный вид субконто и выбранное значение субконто (если значение было выбрано)**
	- 4. содержит список сводных проводок за выбранный период времени

23. При использовании любых способов разделения доходов и расходов по видам деятельности им присваивается следующие признаки –

- 1. относятся к деятельности, облагаемой ЕНВД; не относятся к деятельности, облагаемой ЕНВД; не распределяются
- **2. относятся к деятельности, облагаемой ЕНВД; не относятся к деятельности, облагаемой ЕНВД; распределяются**
- 3. относятся к деятельности, облагаемой ЕНВД; не относятся к деятельности, облагаемой ЕНВД; распределяются частично

24. Что представляет собой таблицу, каждая строка которой определяет счет или субсчет бухгалтерского учета?

- **1. план счетов**
- 2. журнал
- 3. алгоритмы, по которым могут проводиться расчеты записей журналов расчета
- 4. списки значений, задаваемые на этапе конфигурирования

25. В регистре сведений «Учётная политика» на закладке «Производство» задаются параметры

- 1. для организаций, занимающихся оказанием услуг населению и торговлей
- 2. для организаций, занимающихся производственной деятельностью и торговлей
- **3. для организаций, занимающихся производственной деятельностью**

26. Журнал регистрации кассовых документов

- 1. является отчетной формой, в которой отражаются все движения наличных денежных средств
- 2. показывает для каждого счета начальное и конечное сальдо, и его обороты с другими счетами за выбранный период времени
- **3. унифицированная форма регистрации приходных и расходных кассовых документов**

27. Отчёт «Карточка счёта»

- **1. представляет собой стандартный отчет с предельной степенью детализации до элементарной учетной записи, то есть до проводки**
- 2. показывает начальные и конечные остатки, а также обороты за период для выбранного счета
- 3. формируется в виде таблицы, по каждой строке которого выведена информация, относящаяся к определенному счету бухгалтерского учета
- 4. выводит начальный и конечный остатки и обороты выбранного счета за выбранный период, детализацию этих оборотов в разрезе корреспондирующих счетов
- 5. отражает обороты между выбранным счетом и всеми остальными счетами за определенный период, а также остатки по выбранному счету на начало и на конец периода
- 6. содержит табличное представление оборотов между счетами за выбранный период времени

#### 28. Депонирование

- 1. выплаченная до указанного срока заработная плата
- 2. часть заработной платы, используемая как накопительная с начислением процентов за использование
- **3. невыплаченная своевременно заработная плата**

29. Задачей налогового учета по упрощенной системе налогообложения в конфигурации является

- **1. автоматическое ведение «Книги учета доходов и расходов»**
- 2. контроль учёта движения финансовых потоков и хозяйственных операций
- 3. организация учёта операций хозяйственной жизни предприятия

30. При списании материалов в производство возможно использовать механизм «Спецификация». Что отражается в справочнике «Спецификации»?

- 1. это перечень материалов (полуфабрикатов), которые поступили на предприятие для дальнейшей переработки
- **2. это перечень материалов (полуфабрикатов), которые необходимо переработать для изготовления определенного количества единиц готовой продукции (услуги)**
- 3. это перечень материалов (полуфабрикатов), которые переданы непосредственно в производство для переработки

#### **Проверяемый индикатор:**

**ПК-2.1:** Формирует требования к информационной системе и разрабатывает её концепцию.

#### **Проверяемые образовательные результаты:**

Умеет: проводить бизнес-моделирование, разрабатывать базу данных для КИС и управлять доступом к данным;

#### **Задание 1.**

Содержание задания:

- 1. Выбрать одну из предложенных типовых конфигураций 1С: Предприятие
- 2. Описать модель базы данных выбранной конфигурации в графическом виде.
- 3. Для работы использовать встроенные в платформу средства и средства графического моделирования.

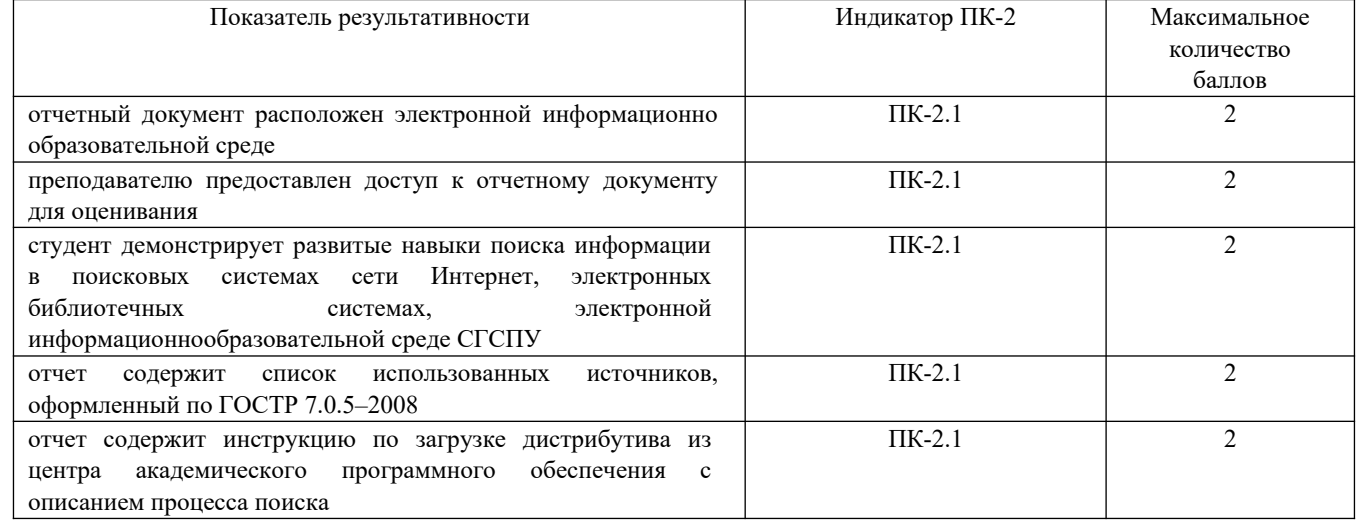

#### **Оценочный лист к заданию 1.**

#### **Проверяемый индикатор:**

#### **ПК-2.2:** умеет выполнять типовые операции по внедрению информационных систем различных типов. **Проверяемые образовательные результаты:**

Умеет: администрировать КИС, настраивать сетевое окружение, службы безопасности.

#### **Задание 2.**

Содержание задания:

Часть 1. Настройка топологии сети (только Ethernet)

- 1. Укажите, какие кабели и порты должны использоваться в сети.
- 2. Проложите кабели между устройствами.
- Часть 2. Настройка узлов ПК
	- 1. Настройте на узлах статический IP-адрес на интерфейсах, которые подключены к локальной сети.
	- 2. Проверьте связь между компьютерами с помощью утилиты ping.
- Часть 3. Настройка и проверка основных параметров коммутатора
	- 1. Настройте имя узла, локальные пароли и баннер входа в систему для каждого коммутатора.
	- 2. Сохраните текущие конфигурации.
	- 3. Отобразите текущую конфигурацию коммутатора.
	- 4. Отобразите версию IOS текущего коммутатора.
	- 5. Отобразите статус интерфейсов.

#### **Оценочный лист к заданию 2.**

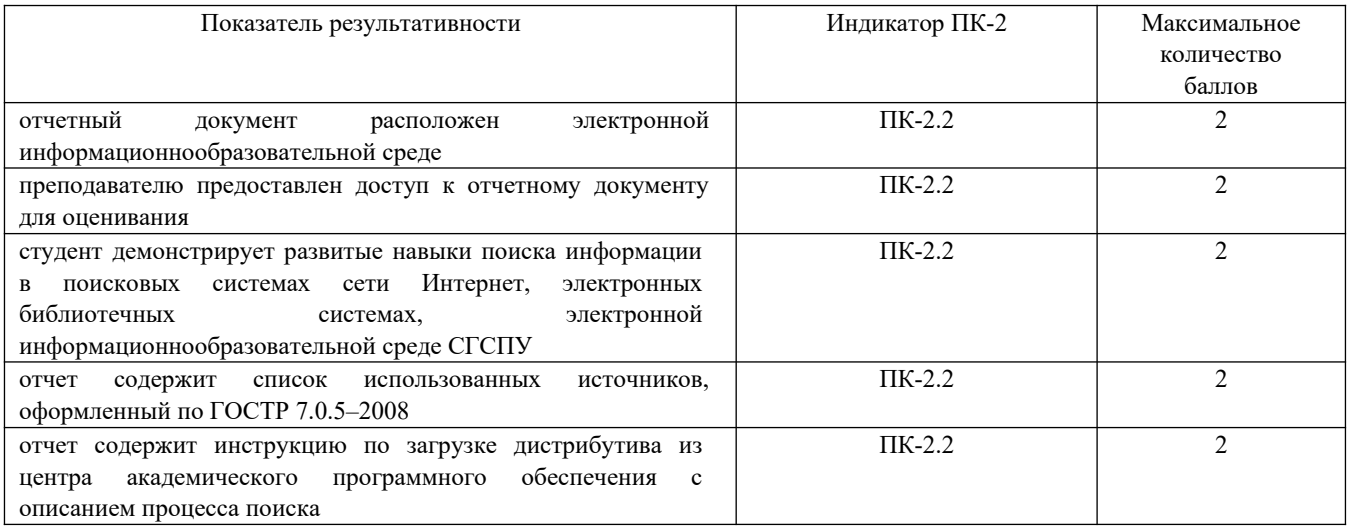

Согласно приведенным в таблице пунктам, сделаете сопоставление операционной и проектной деятельности предприятия.

Результаты сопоставление предоставьте в виде таблицы.

Таблица 1. Сопоставление операционной и проектной деятельности предприятия

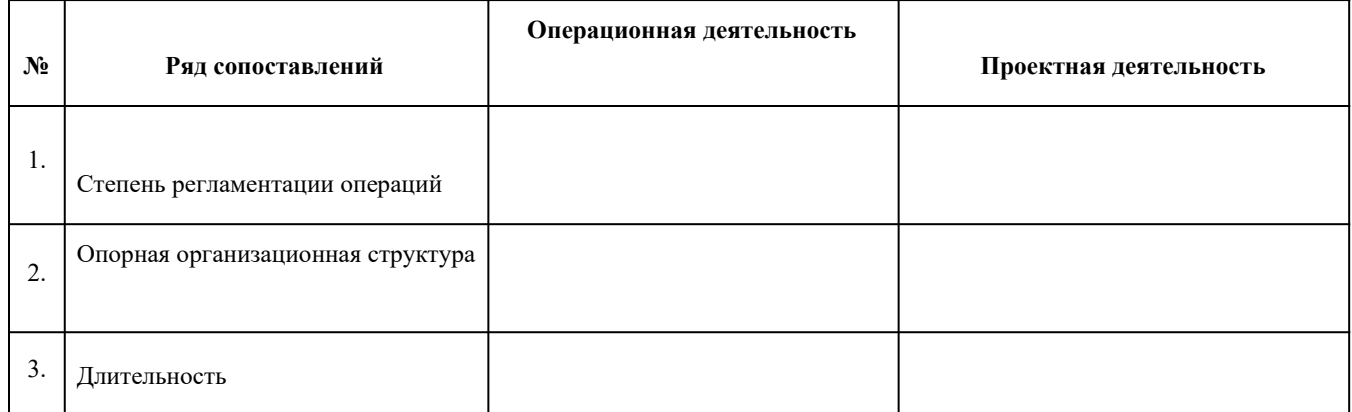

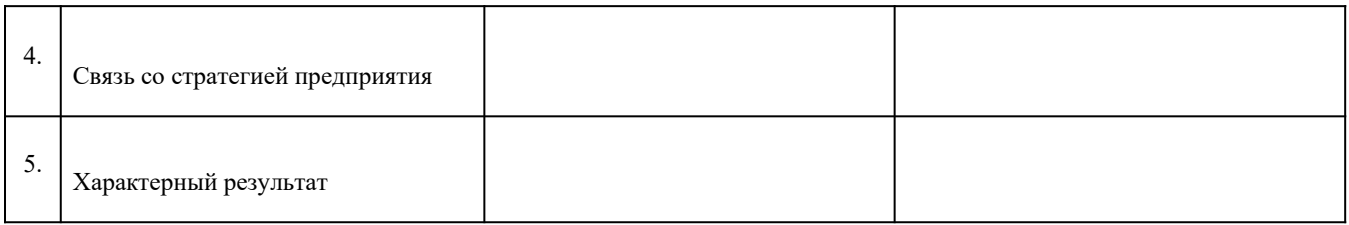

#### **Оценочный лист к заданию 2.**

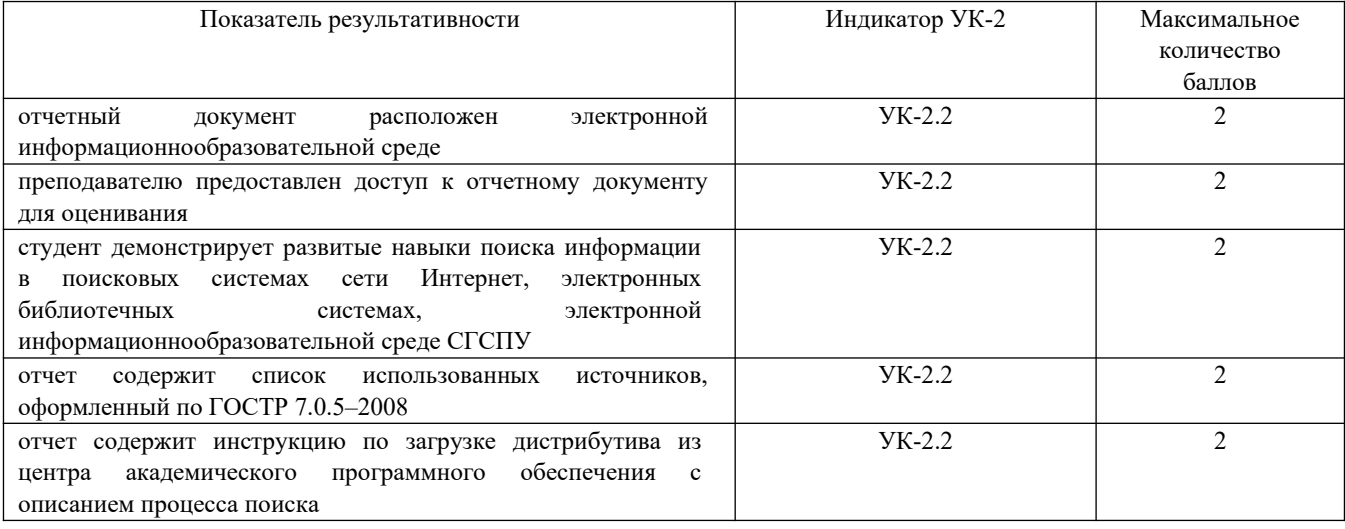

#### **Проверяемый индикатор:**

**ПК-2.1**: Формирует требования к информационной системе и разрабатывает её концепцию.

### **Проверяемые образовательные результаты:**

Владеет: навыками самостоятельной работы по созданию оперативных учетных и управленческих решений;

#### **Задание 3.**

Создать отчет в программе 1С, который будет отображать количество продаж за последний месяц по каждому товару в разрезе складов.

Шаги для выполнения задания:

1. Открыть программу 1С и выбрать нужную базу данных.

2. Создать новый отчет.

3. В настройках отчета выбрать нужные поля для отображения: наименование товара, количество продаж, склад.

4. Установить фильтр на период времени, чтобы в отчете отображались только данные за последний месяц.

5. Сгруппировать данные по наименованию товара и складу.

6. Добавить итоги по количеству продаж и по каждому складу.

7. Сохранить отчет и проверить его на правильность отображения данных.

8. Предоставить отчет руководству компании для принятия управленческих решений на основе полученной информации.

#### **Задание 4.**

Создать отчет в программе 1С, который будет отображать общую выручку за последний квартал по каждому контрагенту в разрезе видов продукции.

Шаги для выполнения задания:

1. Открыть программу 1С и выбрать нужную базу данных.

2. Создать новый отчет.

3. В настройках отчета выбрать нужные поля для отображения: контрагент, вид продукции, выручка.

4. Установить фильтр на период времени, чтобы в отчете отображались только данные за последний квартал.

5. Сгруппировать данные по контрагенту и виду продукции.

6. Добавить итоги по общей выручке и по каждому контрагенту.

7. Сохранить отчет и проверить его на правильность отображения данных.

8. Предоставить отчет руководству компании для принятия управленческих решений на основе полученной информации.

#### **Проверяемый индикатор:**

**ПК-2.2:** Выполняет типовые операции по внедрению информационных систем различных типов **Проверяемые образовательные результаты:**

Владеет: Навыками доработки и донастройки КИС по результатам аудита.

#### **Задание 5.**

Содержание задания:

- 1. Ознакомиться с системой 1С: Предприятие 8.3, режимами запуска системы.
- 2. Загрузить одну из предложенных на выбор типовых конфигураций.
- 3. Ознакомится и создать такой объект конфигурации, как внешний отчет.
- 4. Создать внешний отчет к выбранной во 2ром задании конфигурации.

#### **Оценочный лист к заданию 3.**

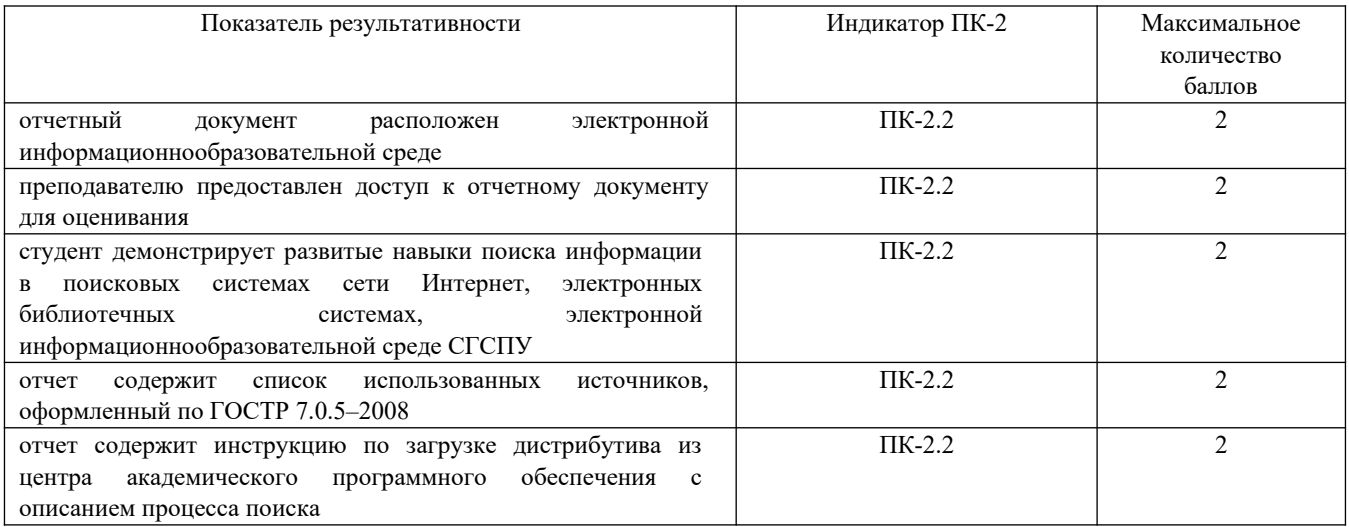

#### **Критерии формирования оценок по экзамену**

**«Отлично»** (5 баллов) – обучающийся демонстрирует знание всех разделов изучаемой дисциплины: содержание базовых понятий и фундаментальных проблем; умение излагать программный материал с демонстрацией конкретных примеров. Свободное владение материалом должно характеризоваться логической ясностью и четким видением путей применения полученных знаний в практической деятельности, умением связать материал с другими отраслями знания.

**«Хорошо»** (4 балла) – обучающийся демонстрирует знания всех разделов изучаемой дисциплины: содержание базовых понятий и фундаментальных проблем; приобрел необходимые умения и навыки, освоил вопросы практического применения полученных знаний, не допустил фактических ошибок при ответе, достаточно последовательно и логично излагает теоретический материал, допуская лишь незначительные нарушения последовательности изложения и некоторые неточности. Таким образом данная оценка выставляется за правильный, но недостаточно полный ответ.

**«Удовлетворительно»** (3 балла) – обучающийся демонстрирует знание основных разделов программы изучаемого курса: его базовых понятий и фундаментальных проблем. Однако знание основных проблем курса не подкрепляются конкретными практическими примерами, не полностью раскрыта сущность вопросов, ответ недостаточно логичен и не всегда последователен, допущены ошибки и неточности.

**«Неудовлетворительно»** (0 баллов) – выставляется в том случае, когда обучающийся демонстрирует фрагментарные знания основных разделов программы изучаемого курса: его базовых понятий и фундаментальных проблем. У экзаменуемого слабо выражена способность к самостоятельному аналитическому мышлению, имеются затруднения в изложении материала, отсутствуют необходимые умения и навыки, допущены грубые ошибки и незнание терминологии, отказ отвечать на дополнительные вопросы, знание которых необходимо для получения положительной оценки.

из **10**